#### **CornellEngineering**

Vision and Image Analysis Lab

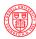

# SIMBA Image Viewer

## Advanced Viewer Updates for 2021

### Usability with single button mouse

- 1. Replaced window and level sliders with a menu for the all left-button functions (now including zoom, pan, and image selection)
- 2. Removed Mark pop-up menu for annotations (no longer needed)
- 3. Added detailed pixel information and pixel statistics feature for a rectangular ROI

1

### 2021 Update

1.. The window and level slider have been replaced by a left button menu to facilitate operation when only a single button mouse is available

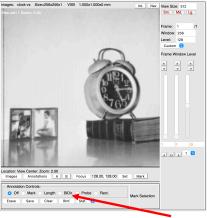

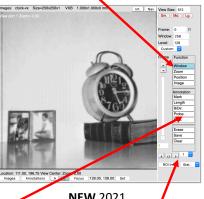

**NEW** 2021

Old 2020 2. Thu functions of the Mark pop-up panel are now on the main control panel (pop-up panel has been removed)

3. A new rectangular ROI function has been added to display pixel statistics

2

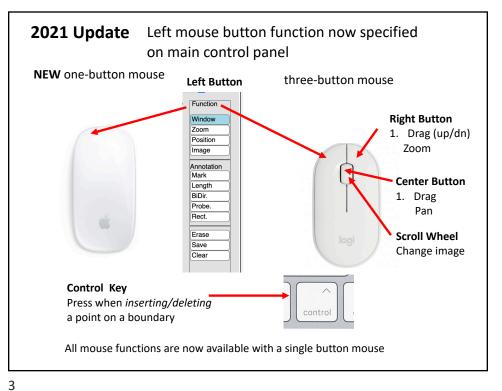

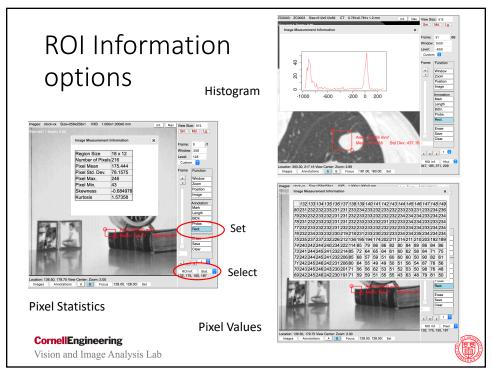

# Summary and hints

- Access for one—button mouse, removal of pop-up, added ROI pixel statistics
- Hints on boundary marking

If marking a boundary and you change the mouse button function the boundary is closed, and additional editing is by adding and removing points.

The boundary color and thickness may by changed with the **AStyle** selector above the image panel.

Information on all SIMBA image viewers: http://www.via.cornell.edu/visionx/simba/viewer.html

#### **CornellEngineering**

Vision and Image Analysis Lab

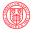

5